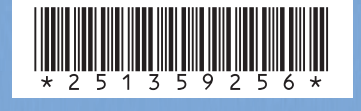

**PYCCK UV** 

**PYCCKMN** 

## *SAGEM SA*

**Mobile Phones Division**

Tel. +33 1 40 70 88 44 - Fax +33 1 40 70 66 40 - www.sagem.com Le Ponant de Paris - 27, rue Leblanc - 75512 PARIS CEDEX 15 - FRANCE SAGEM SA - Société anonyme à directoire et conseil de surveillance capital : 33 300 000 € - 562 082 909 RCS PARIS

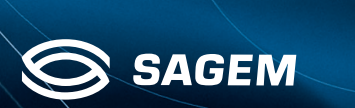

 $M \times C - E$ 

### 251359256\_my C-2\_lu\_2e-3ecouv\_ru.fm Page 1 Jeudi, 9. octobre 2003 2:55 14

Телефон можно использовать в разных странах мира в различных двухполосных сетях (GSM 900 мГц и DCS 1800 мГц) при наличии соответствующего роуминга, предоставляемого вашим оператором.

Напоминаем, что этот телефон разработан с учетом европейских стандартов.

Рекомендуем внимательно прочитать это руководство, чтобы эффективно и с максимальной пользой использовать этот телефон.

#### **ПРЕДУПРЕЖДЕНИЕ**

В зависимости от конфигурации сети и соответствующих Карты оператора некоторые функции могут быть недоступны.

Ваша SIM-карта должна относиться к типу 3V(Вольт) SIM, который совместим с вашим телефоном. О том, что используется несовместимая карта, вы узнаете из сообщения, которое появится после включения телефона. Обратитесь к своему оператору.

SAGEM – товарный знак компании SAGEM SA. AT – зарегистрированный товарный знак компании Hayes Microcomputer Products Inc.

Hates – зарегистрированный товарный знак компании Hayes Microcomputer Products Inc.<br>Т9™ Text Input – зарегистрированный товарный знак компании

©Tegic Communications Inc.<br>Т9 защищен одним или несколькими из следующих патентов США:<br>5,818,437, 5,953,541, 5,187,480, 5,945,928, 6,011,554, а также другими<br>патентами, действующими по всему миру.

251359256\_my C-2\_lu\_2e-3ecouv\_ru.fm Page 2 Jeudi, 9. octobre 2003 2:55 14

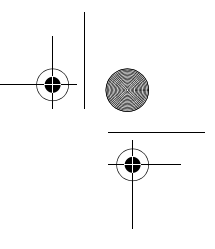

Вес: 90 g Размер: 82 x 42 x 23 mm Объем: 79 см3 Исходный аккумулятор: ионно-литиевый 700 мА·ч Срок службы аккумулятора (звонки/ожидание): до 3 ч/240 ч Аудиоформаты: iMelody, Midi, wave, HiFi Графические форматы: bmp, png, gif, jpeg Размер памяти, доступный для загрузки мелодий и изображений: до 240 Kб. Рабочая температура: от - 10°C до + 55°C

Технические характеристики изделия могут быть изменены без предварительного уведомления.

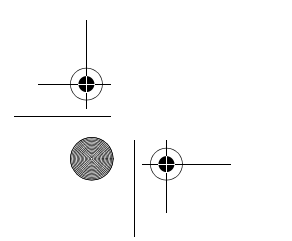

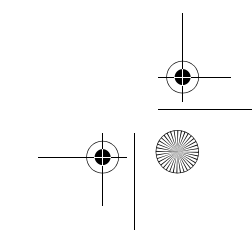

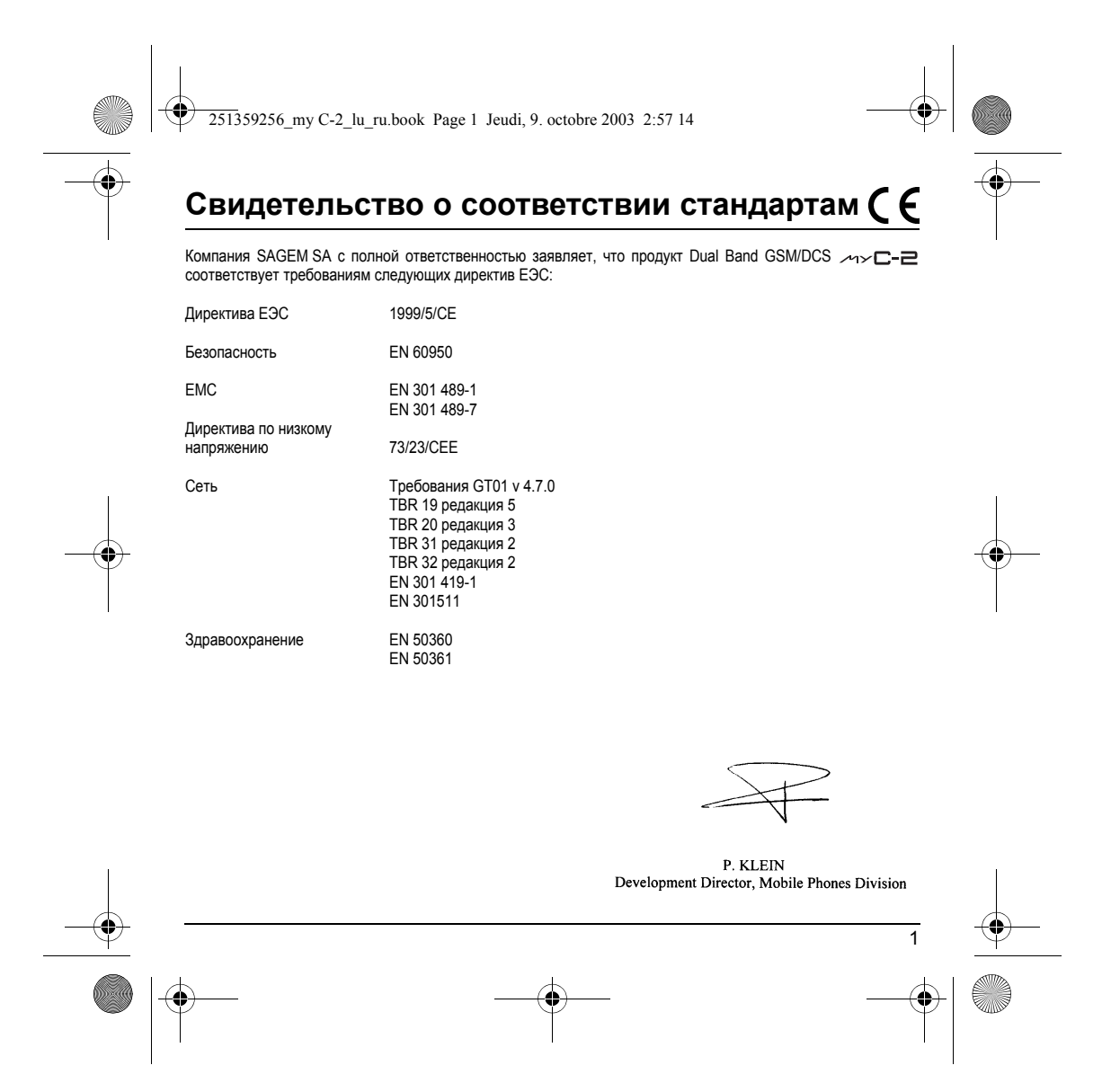

<span id="page-4-1"></span><span id="page-4-0"></span>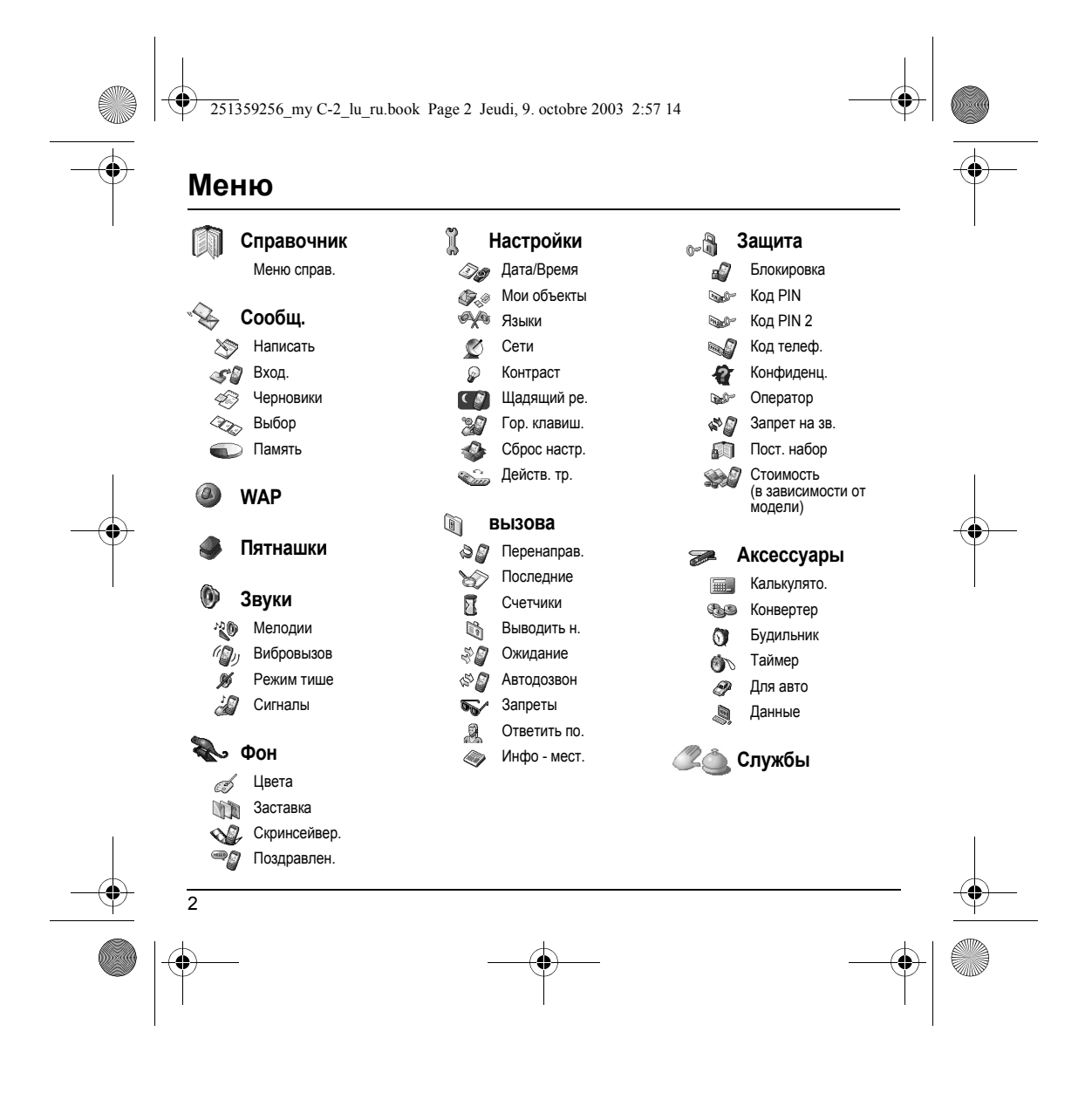

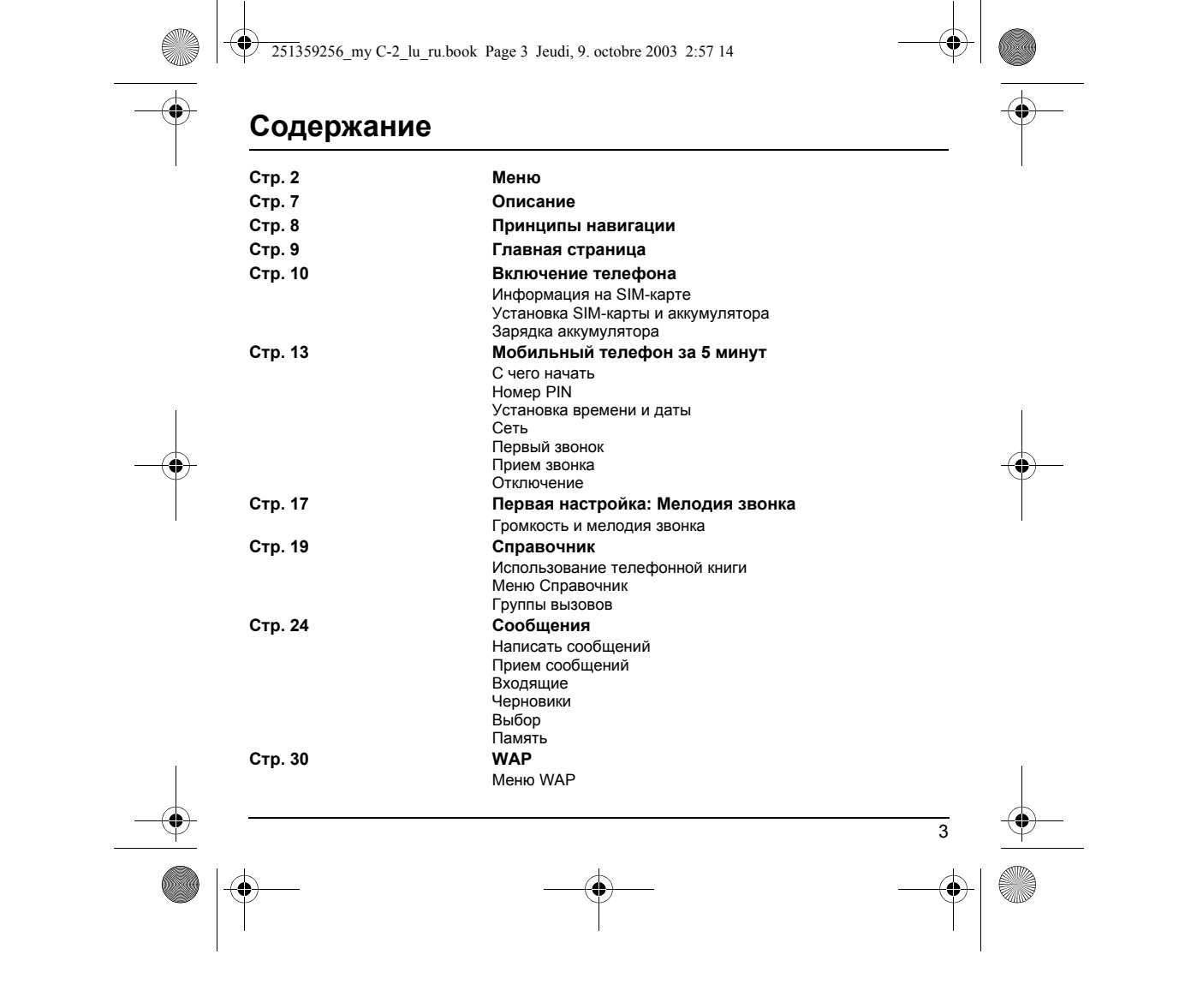

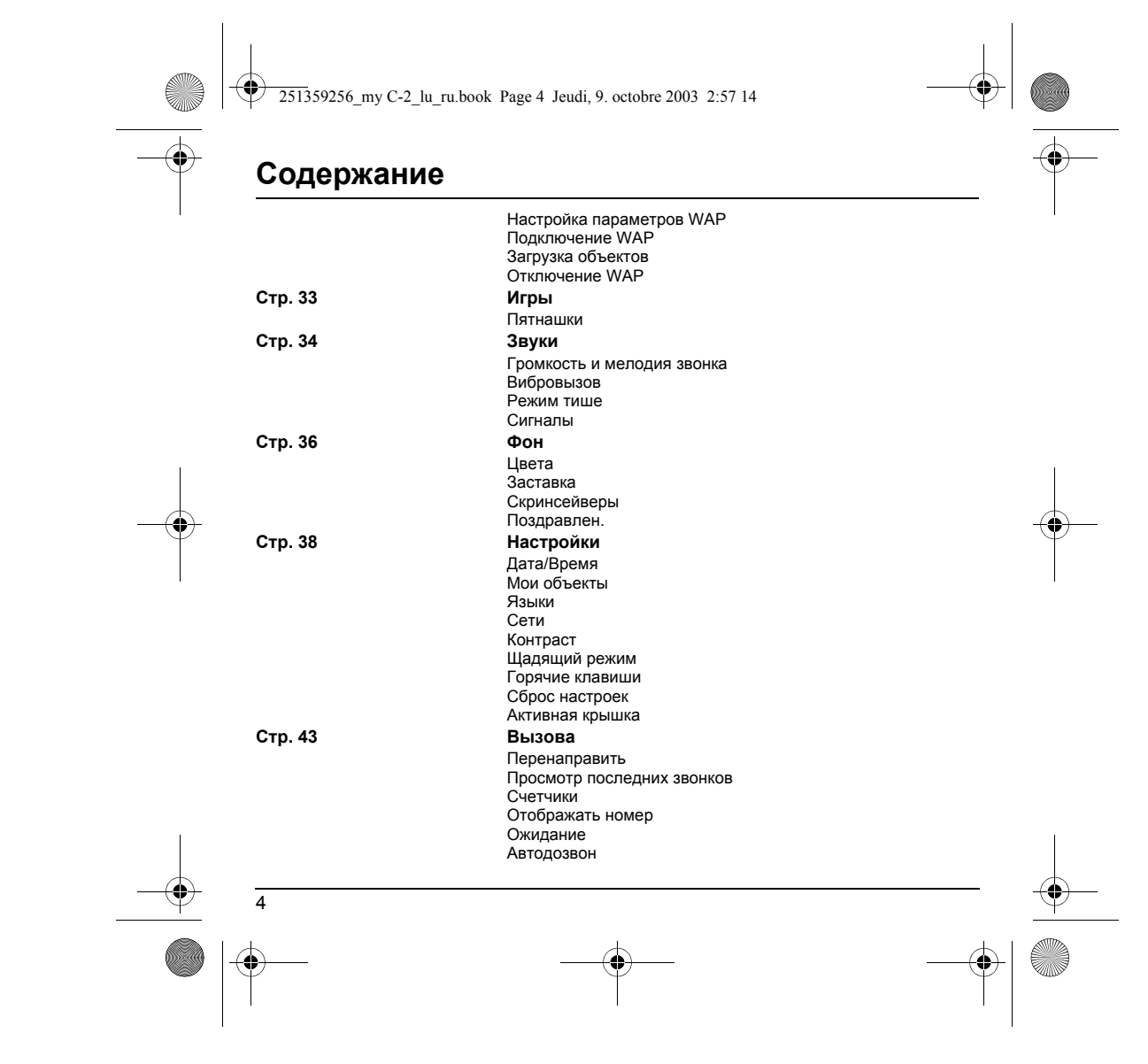

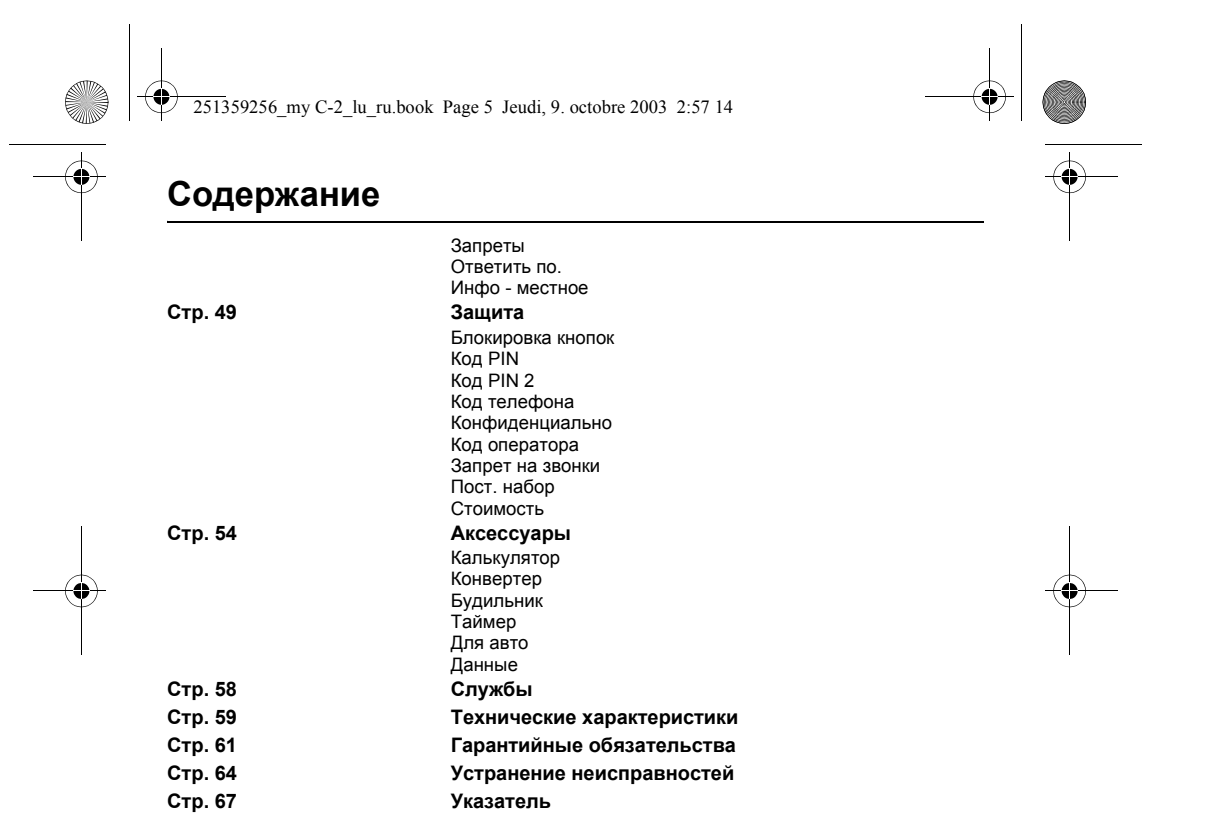

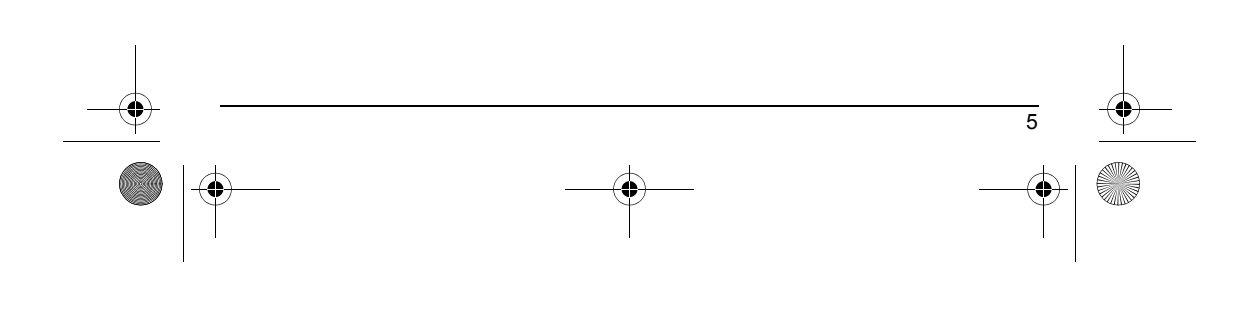

<span id="page-8-2"></span><span id="page-8-1"></span>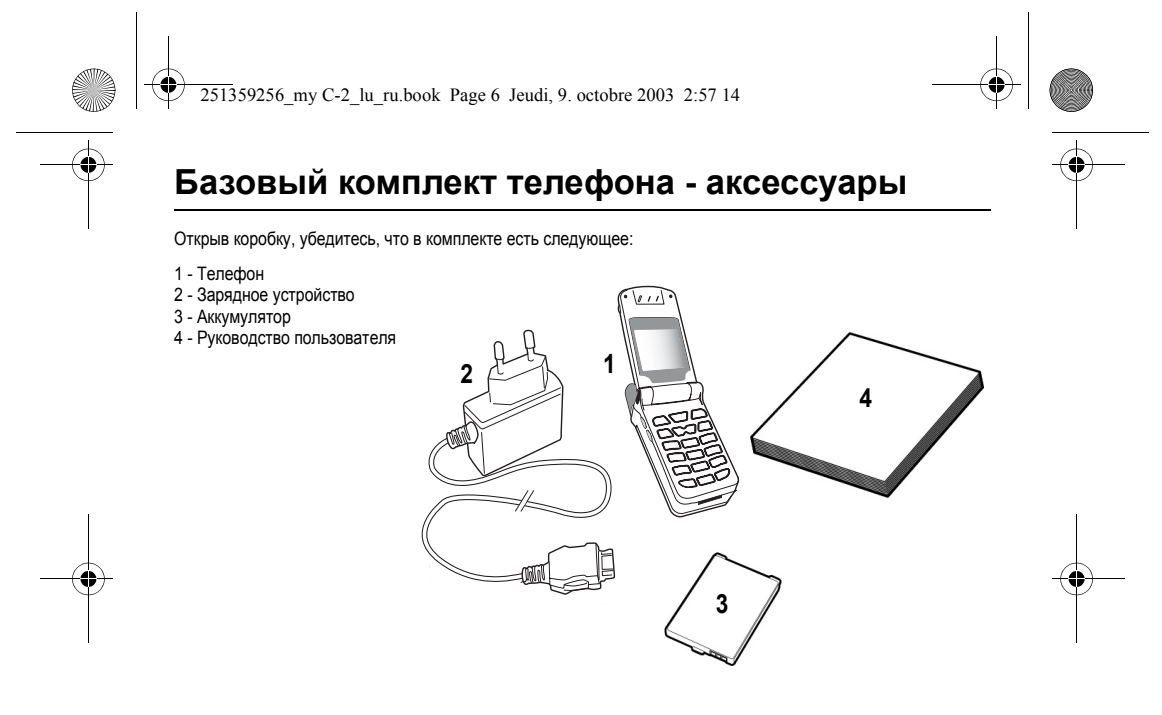

## <span id="page-8-0"></span>**Аксессуары**

В коробке также могут быть (необязательно) следующие аксессуары, которые можно заказать отдельно: Комплект портативной связи Дополнительный аккумулятор Дополнительное зарядное устройство

Подробности: www.planetsagem.com

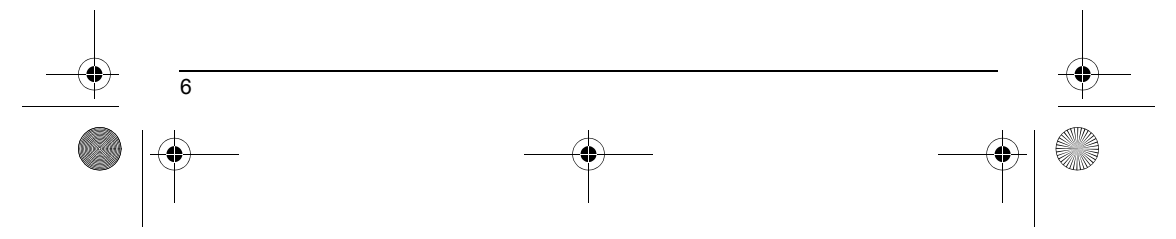

<span id="page-9-4"></span><span id="page-9-3"></span><span id="page-9-2"></span><span id="page-9-1"></span><span id="page-9-0"></span>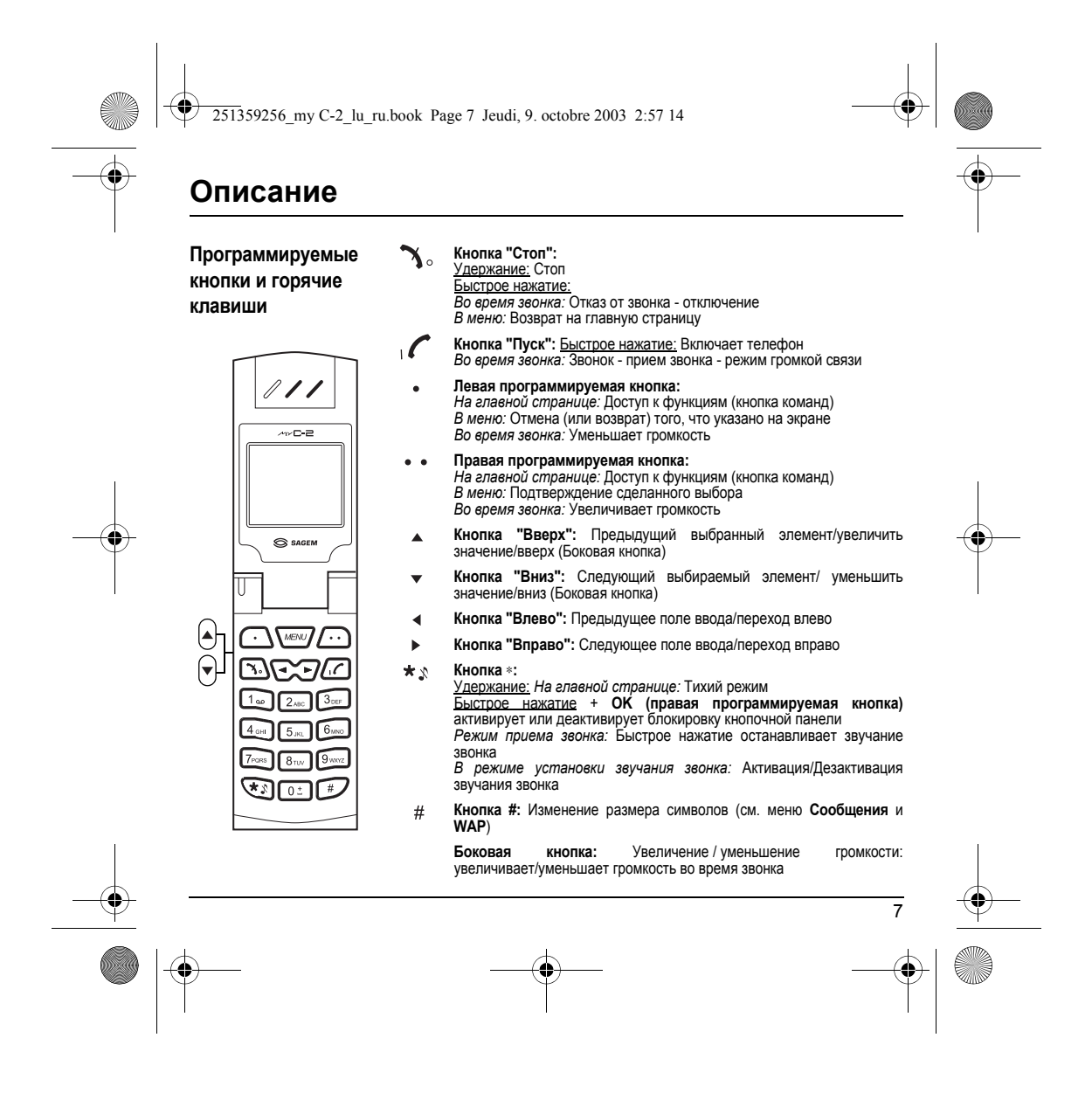

<span id="page-10-2"></span><span id="page-10-1"></span><span id="page-10-0"></span>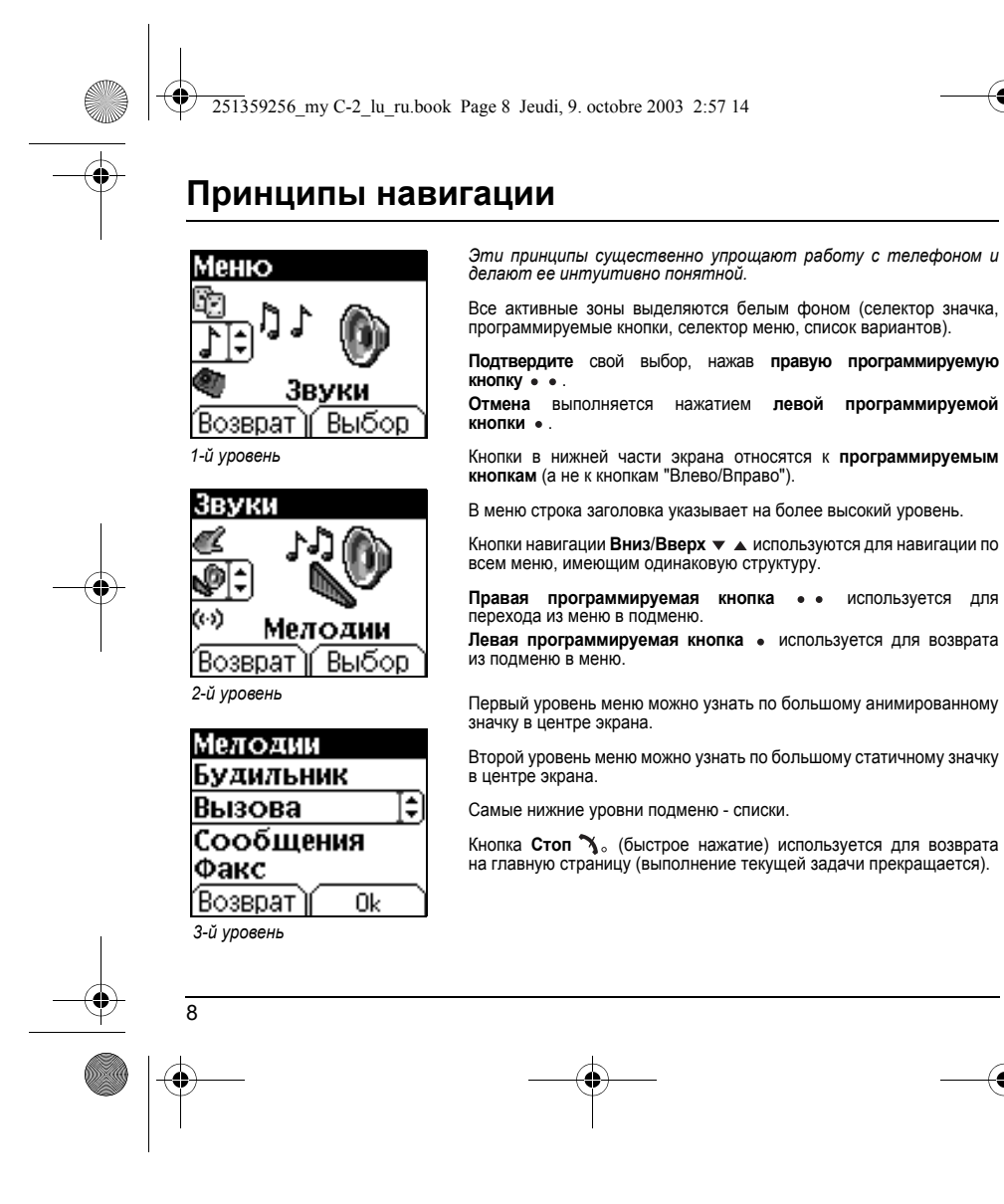

<span id="page-11-2"></span><span id="page-11-1"></span><span id="page-11-0"></span>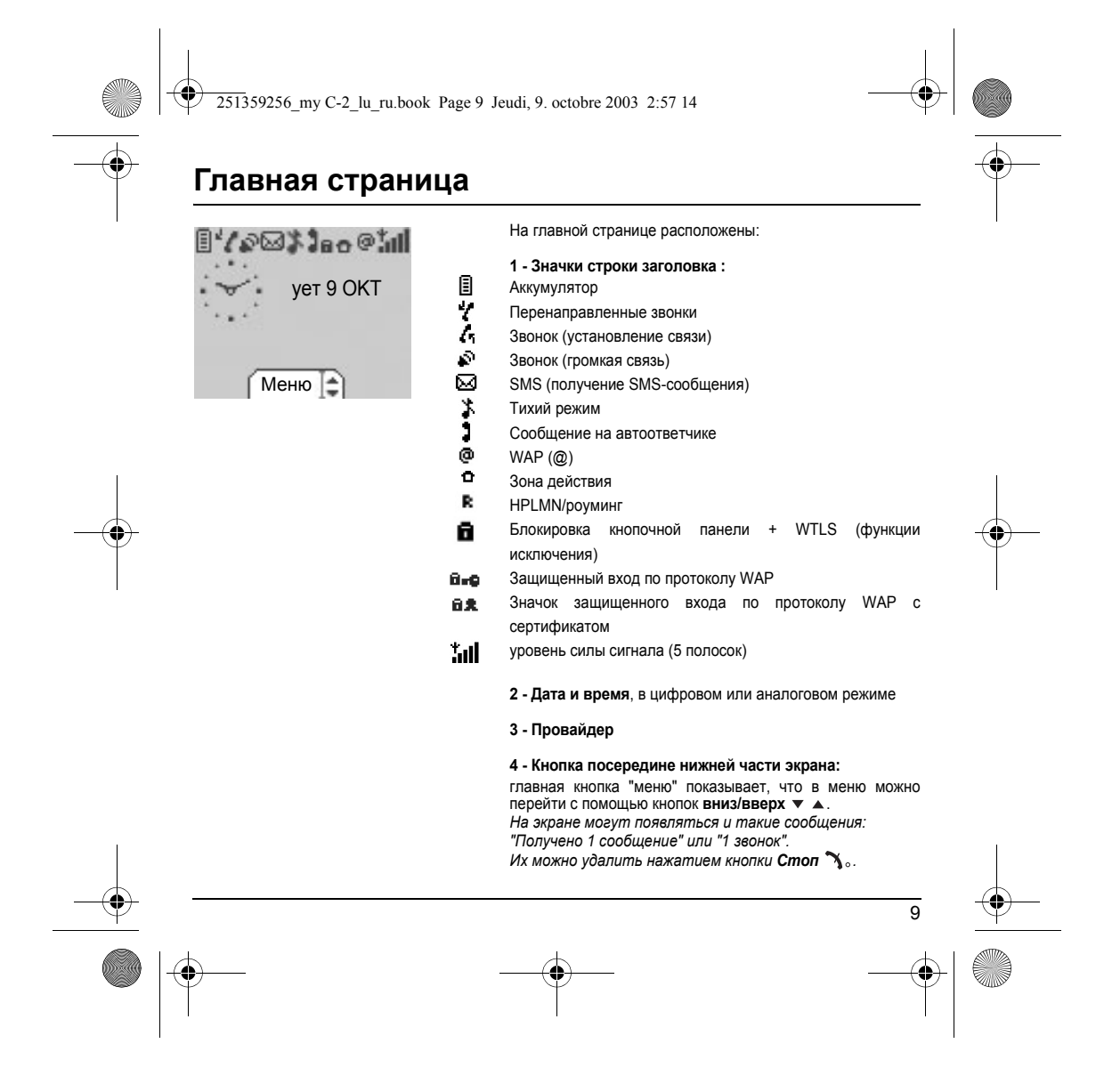

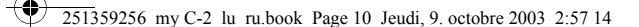

## <span id="page-12-2"></span><span id="page-12-0"></span>**Включение телефона**

### <span id="page-12-1"></span>**Информация на SIM-карте**

<span id="page-12-3"></span>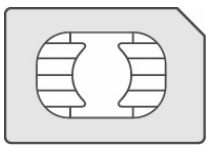

На вашем телефоне установлена смарт-карта, которая называется SIM-картой. Она содержит всю сетевую информацию, а также вашу личную информацию, которую вы можете менять:

<span id="page-12-4"></span>Секретные коды (PIN: Персональные идентификационные номера), которые позволяют ограничить доступ к вашей SIM-карте

Справочник

Сообщения

Режим работы отдельных служб

Ваш телефон совместим с SIM-картами различных операторов.

Он совместим также с SIM/WIM-картами (картами,<br>содержащими также и модуль WIM - Беспроводной<br>модуль идентификации), которые используются для<br>безопасной коммуникации при помощи WAP.

### **ПРЕДУПРЕЖДЕНИЕ**

SIM-карту необходимо хранить и использовать очень осторожно, чтобы не поцарапать и не погнуть ее.<br>Если ваша SIM-карта была утеряна, вам следует немедленно связаться с вашим оператором или с вашей<br>SMC-компанией (компанией,

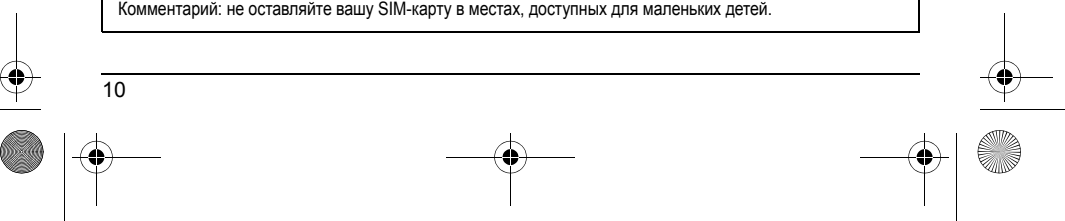

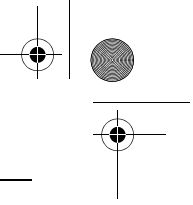

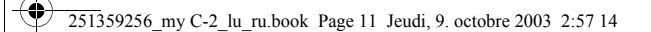

## **Включение телефона**

### <span id="page-13-2"></span><span id="page-13-0"></span>**Установка SIM-карты и аккумулятора**

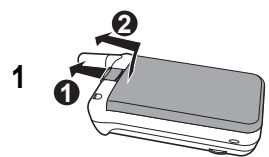

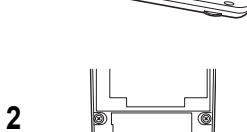

<span id="page-13-1"></span>SIM-карта располагается под батареей. Убедитесь,<br>что телефон выключен и отключена подзарядка<br>питания.

- Переверните телефон. Потяните защелку (1) и выньте батарею (2).
- Установите SIM-карту в гнездо микросхемой вниз, расположив скошенный уголок так, как показано на телефоне. Передвиньте маленькую защелку, чтобы закрепить SIM-карту.
- Установите батарею на место (1) и нажмите (2), чтобы закрыть отсек.

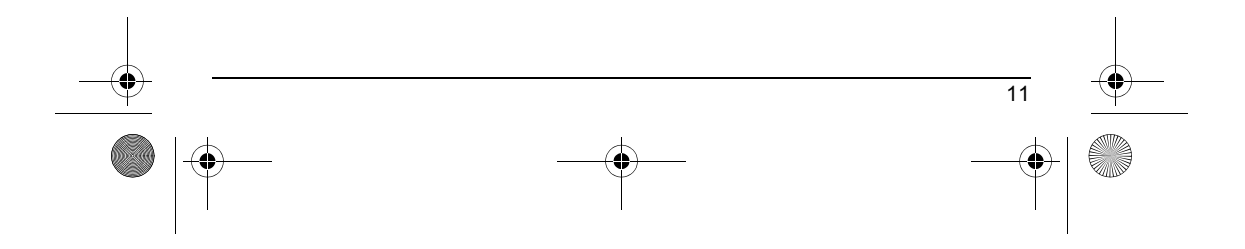

251359256\_my C-2\_lu\_ru.book Page 12 Jeudi, 9. octobre 2003 2:57 14

## **Включение телефона**

### <span id="page-14-0"></span>**Зарядка аккумулятора**

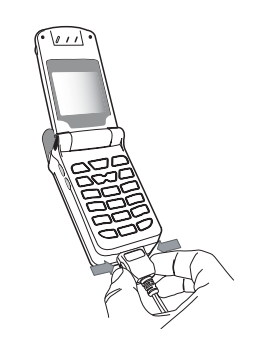

<span id="page-14-1"></span>В телефоне используется аккумуляторная батарея.<br>Новый аккумулятор перед первым использованием<br>следует заряжать в течение 4-х часов. Аккумулятор<br>достигнет оптимальной емкости через несколько циклов.

Если аккумулятор разряжен, на дисплее отображается его состояние (мигает значок пустого акуумулятора). В этом случае, прежде чем звонить, заряжайте аккумулятор не менее 15 минут, чтобы вас не разъединили во время разговора.

### **Чтобы зарядить аккумулятор:**

Подключите зарядное устройство к сети. Вставьте кабель в разъем в основании телефона.

Телефон начал заряжаться, на это указывает мигающий индикатор заряда аккумулятора. Зарядка завершается автоматически. Отсоедините кабель. Во время зарядки аккумулятор может немного нагреваться, это нормально.

### **ПРЕДУПРЕЖДЕНИЕ**

12

В случае неправильной установки или под воздействием огня аккумулятор может взорваться.

Не подвергайте аккумулятор короткому замыканию. В аккумуляторе нет заменяемых частей.

Не пытайтесь открыть корпус аккумулятора. Используйте только подходящие зарядные устройства и аккумуляторы, перечисленные в каталоге производителя. Использованные аккумуляторы следует утилизировать в соответствующих местах.

Если телефон не используется длительное время, аккумулятор рекомендуется снимать.

<span id="page-15-4"></span><span id="page-15-3"></span><span id="page-15-2"></span><span id="page-15-1"></span><span id="page-15-0"></span>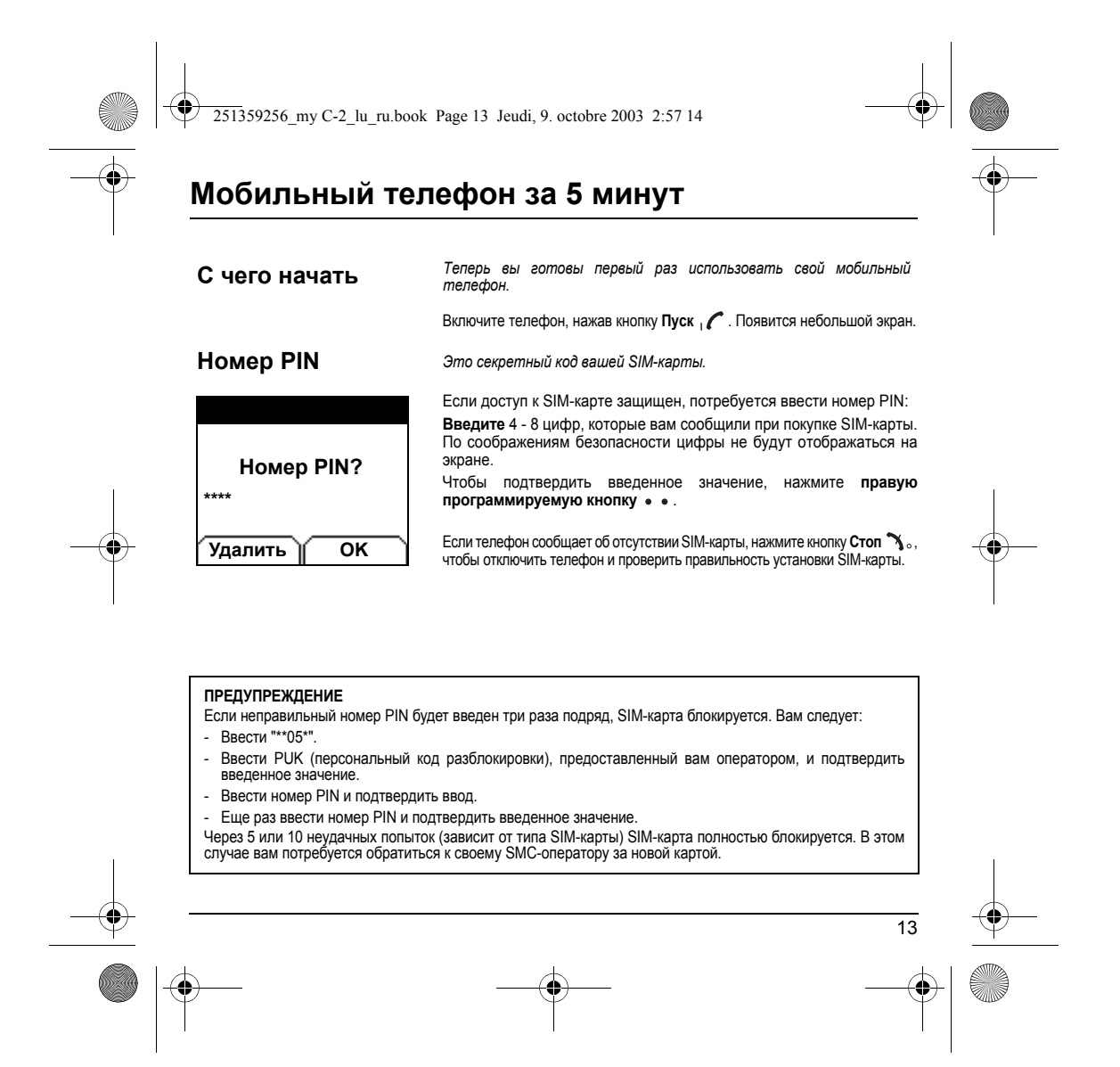

<span id="page-16-3"></span><span id="page-16-2"></span><span id="page-16-1"></span><span id="page-16-0"></span>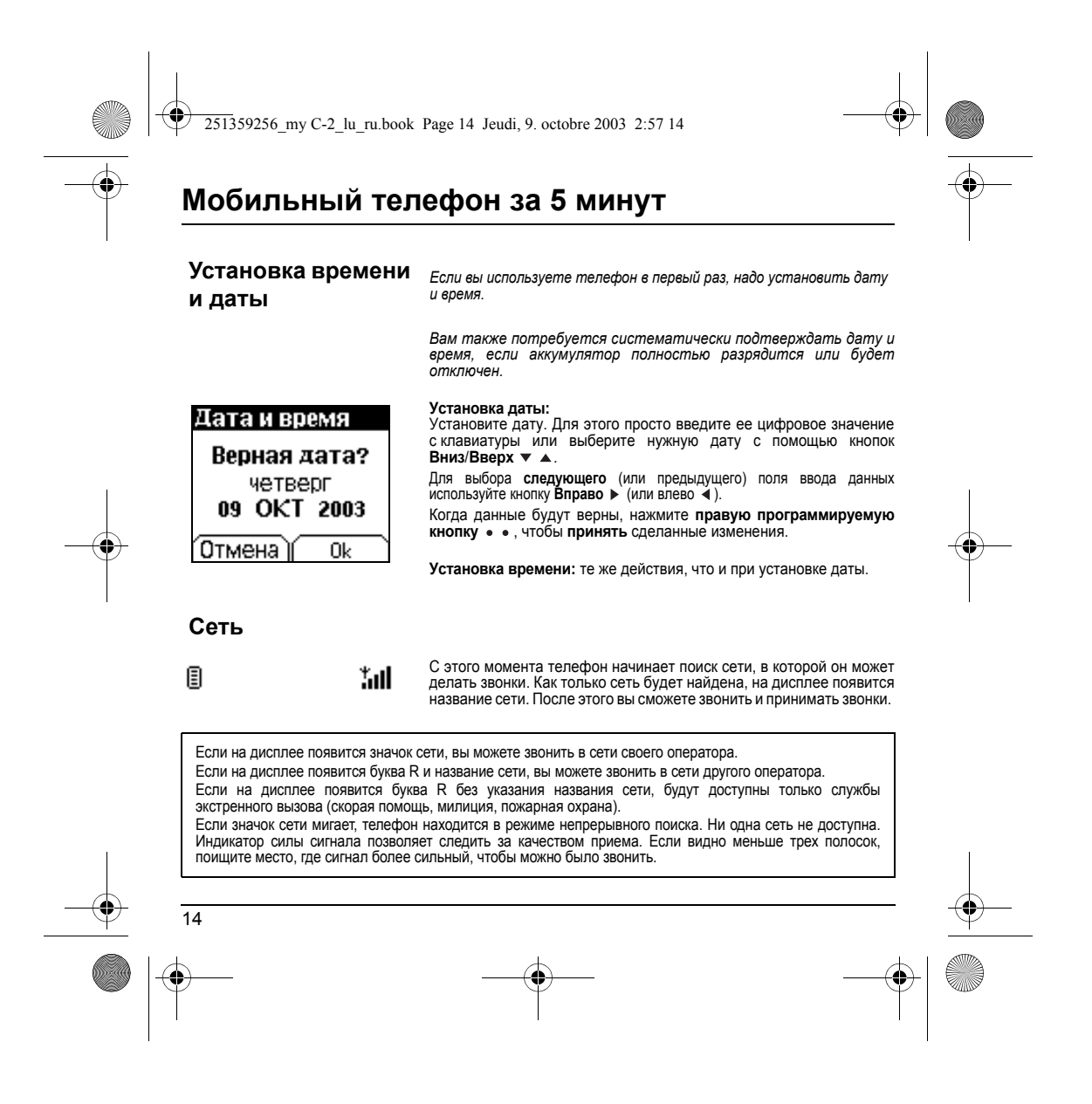

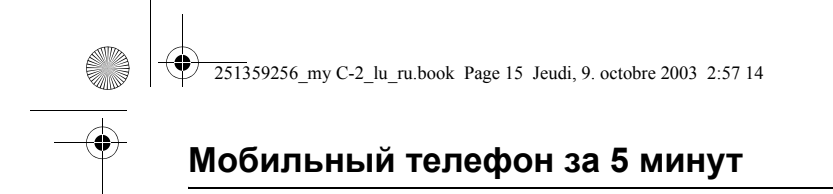

### <span id="page-17-0"></span>**Первый звонок**

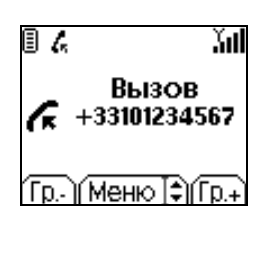

<span id="page-17-3"></span>Наберите нужный номер. Нажмите кнопку **Пуск** .

Во время звонка на экране мигает соответствующий значок, и его цвет может указывать на состояние звонка.

Когда связь установлена, значок звонка перестает мигать.

Можно настроить громкость звука с помощью **левой** и **правой** , **программируемых кнопок**.

Чтобы отключиться, когда разговор закончен, нажмите кнопку **Стоп** .

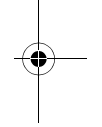

15

<span id="page-17-2"></span><span id="page-17-1"></span>**Международные звонки** Нажмите 0 и не отпускайте, пока не появится "+", затем, не ожидая гудка, наберите код страны и нужный номер. **Службы экстренного вызова**

В зависимости от оператора, звонить в службы экстренного вызова можно как с SIM-картой, так и без нее,<br>или даже если клавиатура заблокирована. Достаточно просто находиться в зоне обслуживания сети. Для звонков в международные службы экстренного вызова надо набрать **112** и нажать кнопку **Пуск** .

<span id="page-18-4"></span><span id="page-18-3"></span><span id="page-18-2"></span><span id="page-18-1"></span><span id="page-18-0"></span>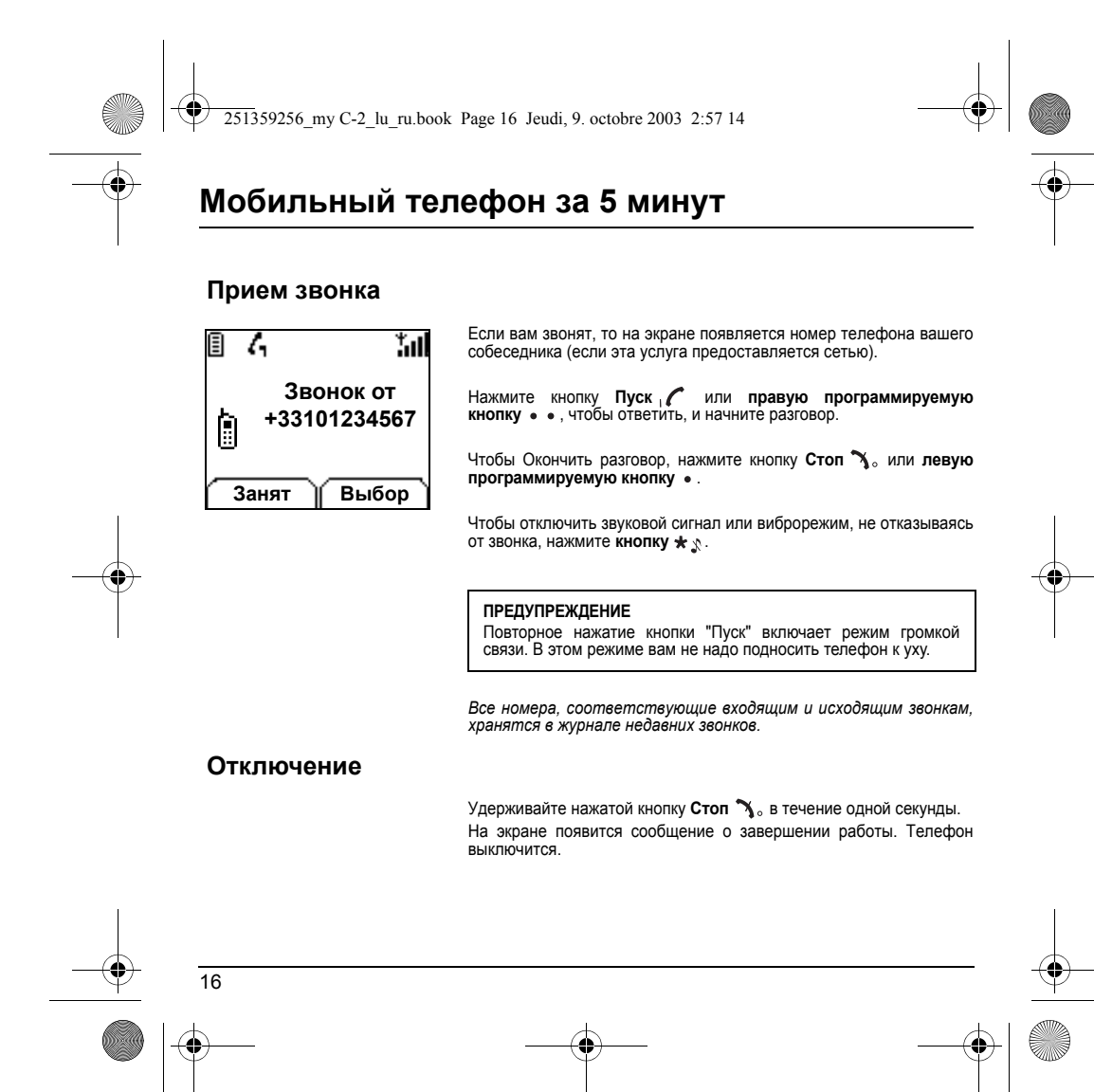

<span id="page-19-3"></span><span id="page-19-2"></span><span id="page-19-1"></span><span id="page-19-0"></span>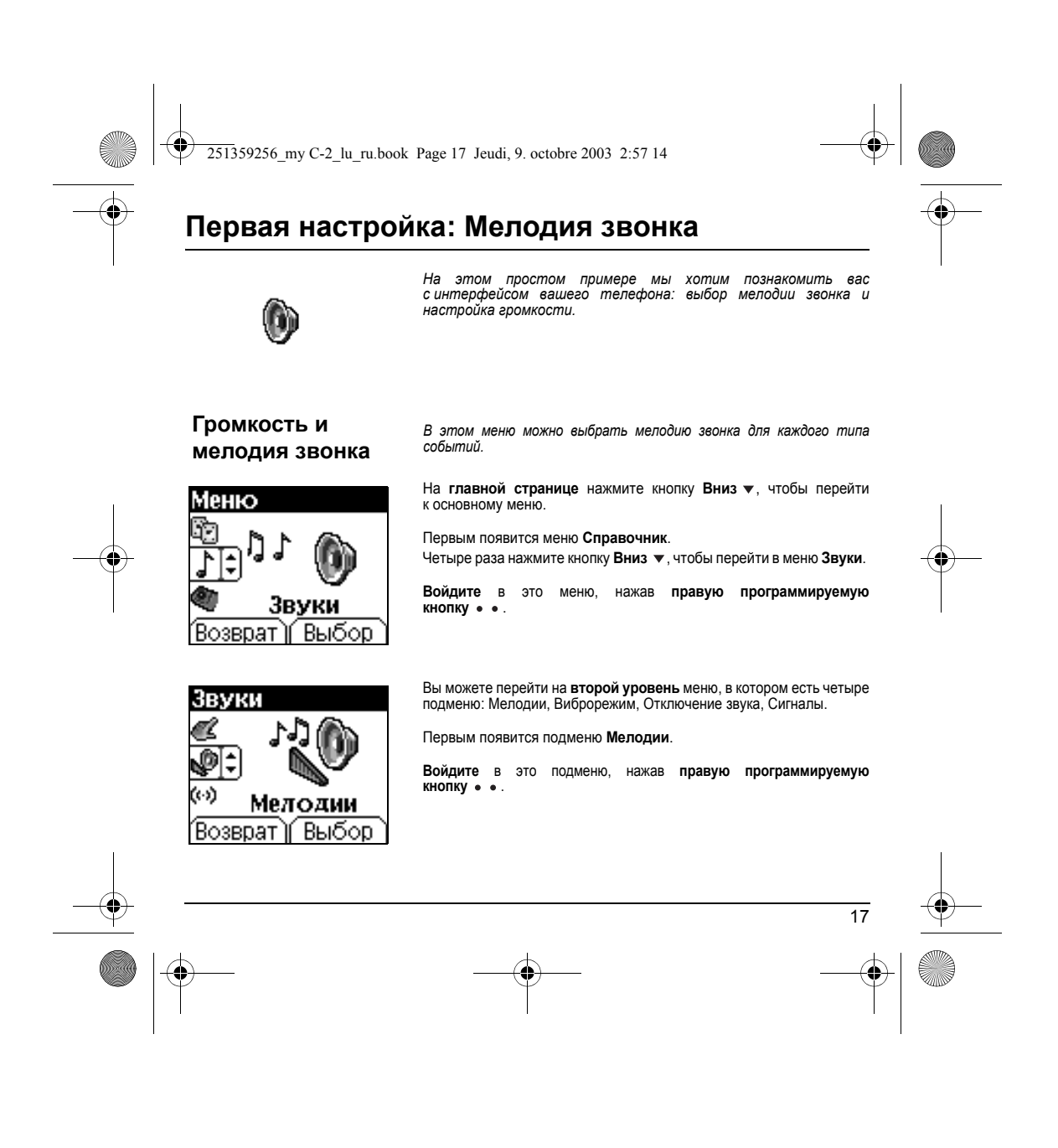

<span id="page-20-0"></span>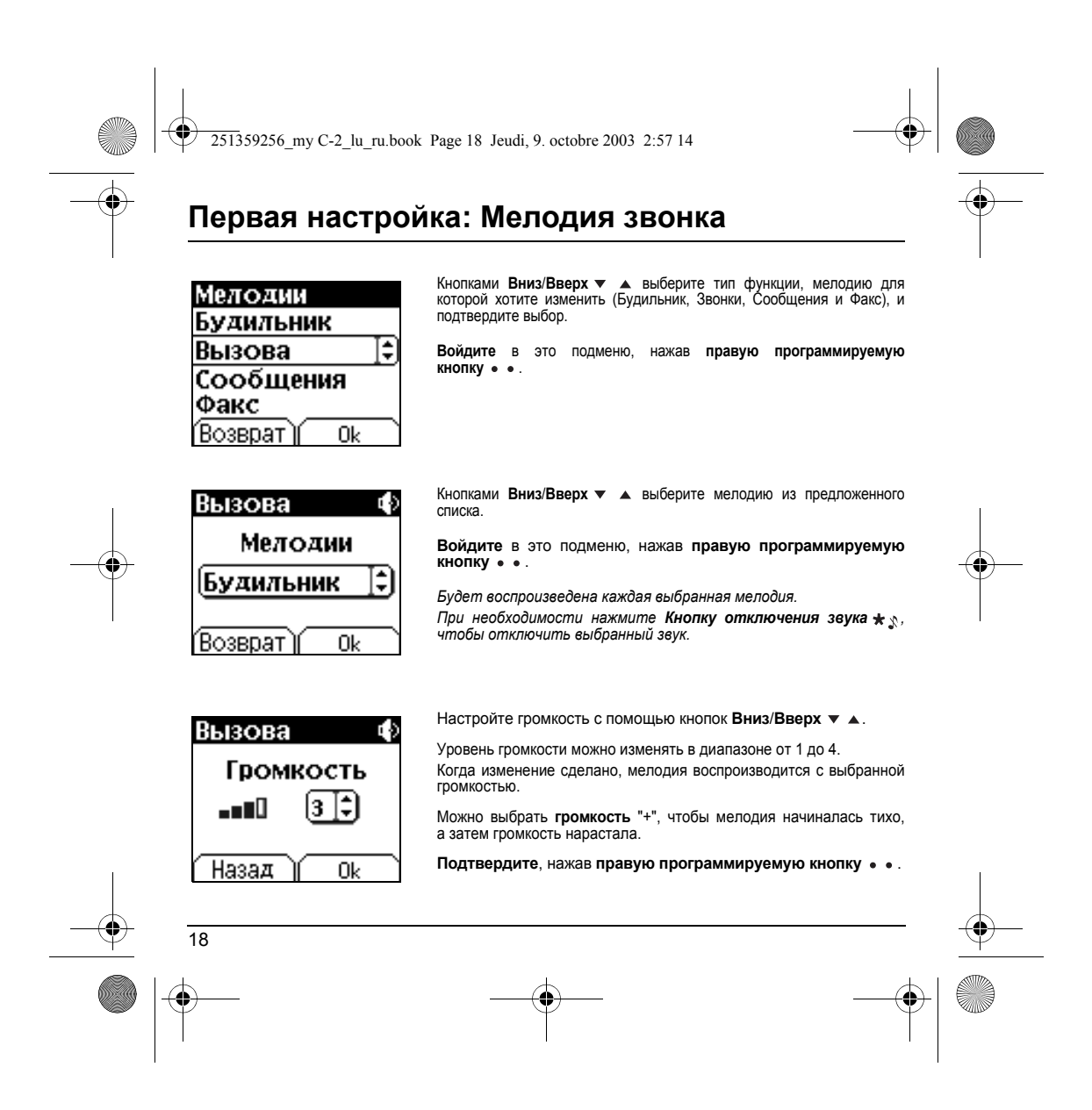

<span id="page-21-3"></span><span id="page-21-2"></span><span id="page-21-1"></span><span id="page-21-0"></span>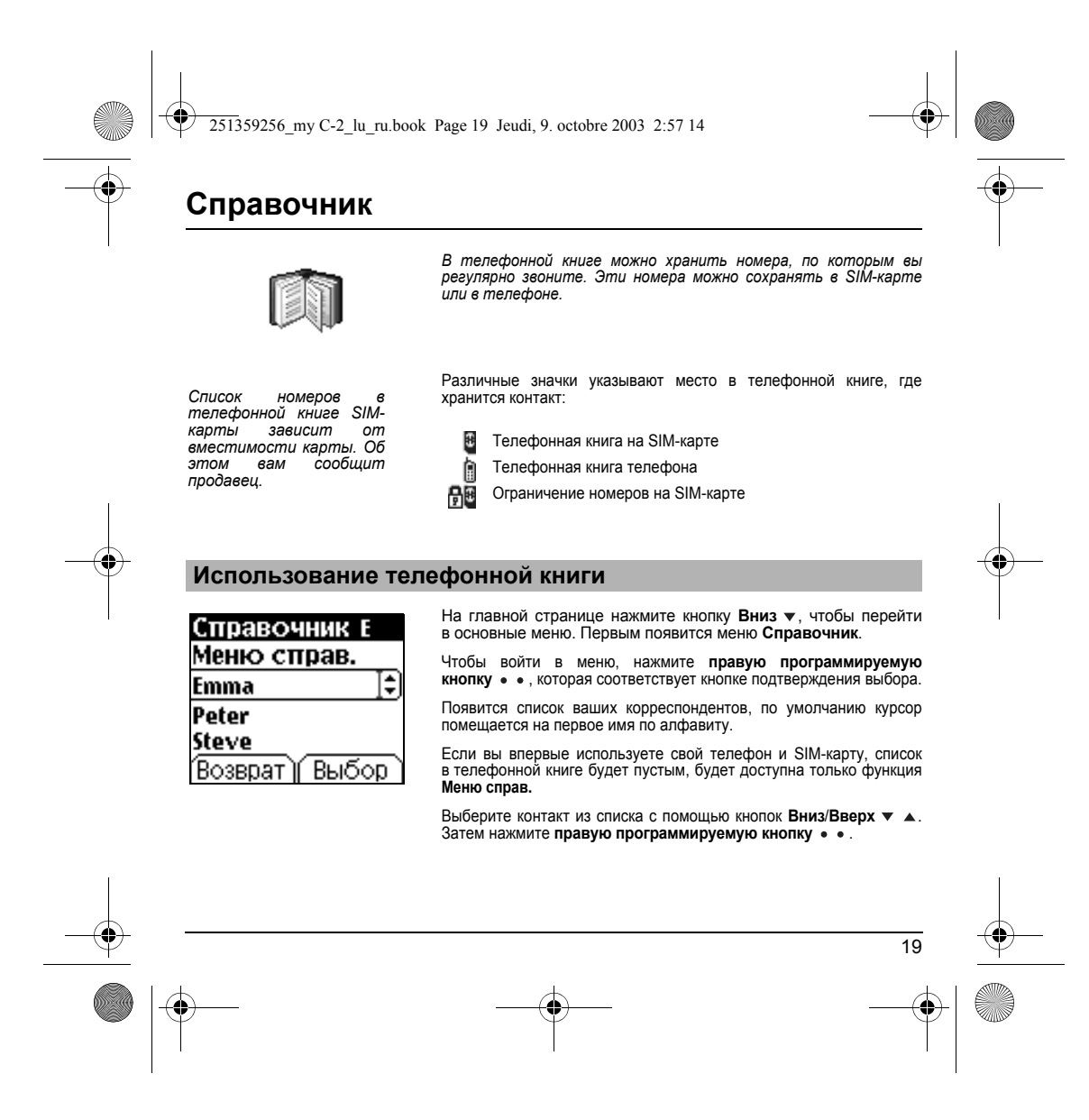

<span id="page-22-2"></span><span id="page-22-1"></span><span id="page-22-0"></span>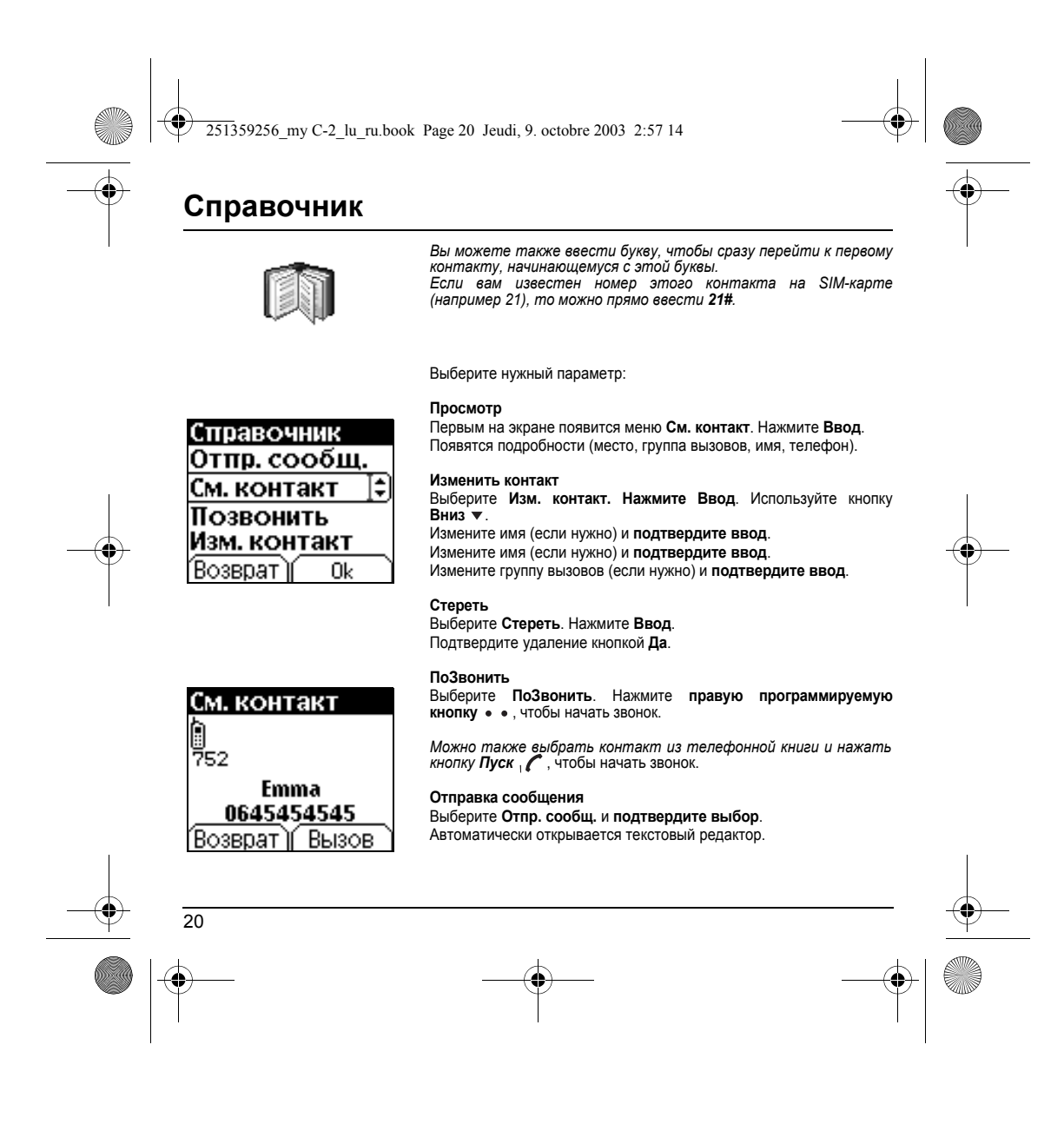

<span id="page-23-3"></span><span id="page-23-1"></span><span id="page-23-0"></span>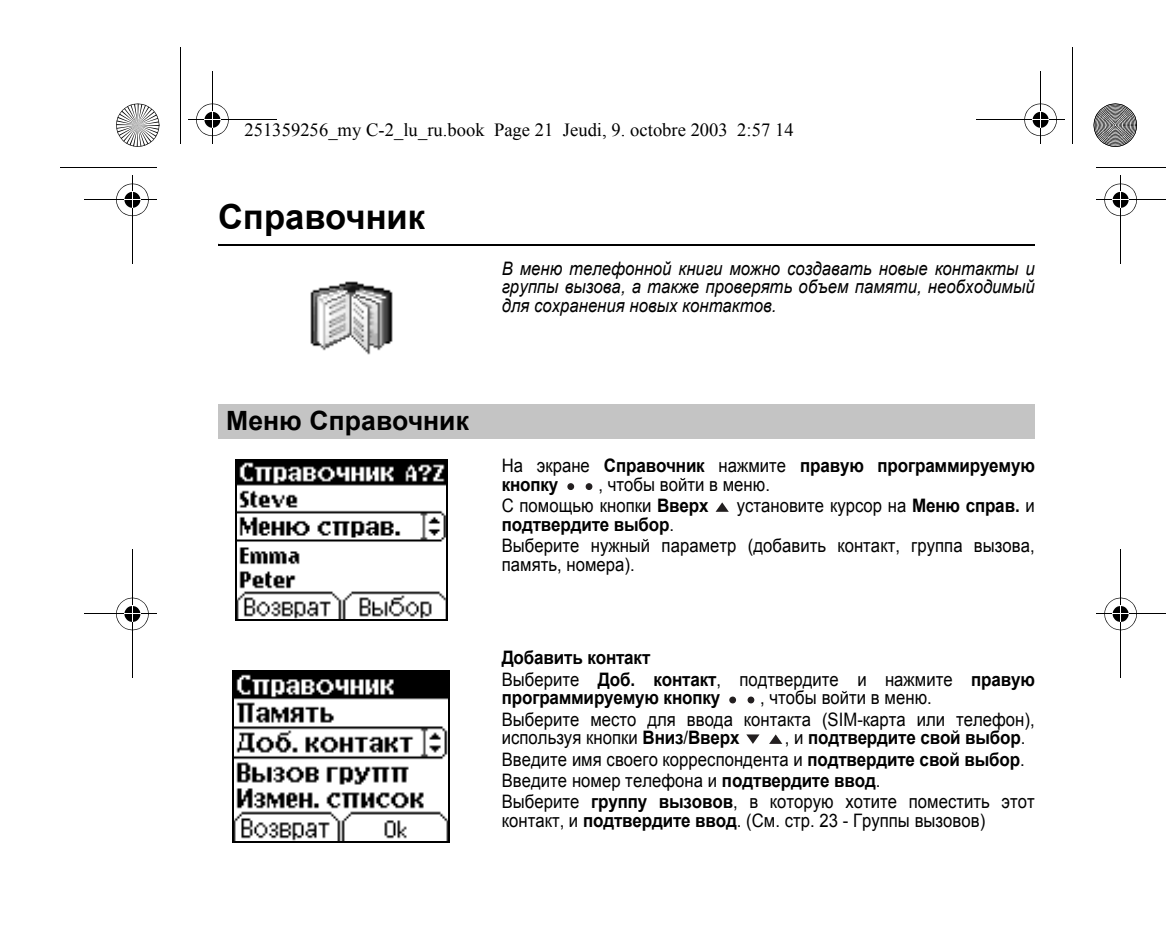

<span id="page-23-2"></span>![](_page_23_Figure_1.jpeg)

![](_page_24_Figure_0.jpeg)

![](_page_24_Picture_1.jpeg)

**Память<br>Выберите <b>Память** и подтвердите **выбор**.<br>На экране показан объем свободной памяти на SIM-карте и<br>телефоне.

#### **Мои номера**

Вы можете создать элементы, соответствующие вашим собственным номерам, чтобы при необходимости сверяться с ними. Выберите **Мои номера** и **подтвердите выбор**. Введите различные данные и **подтвердите ввод**.

![](_page_24_Picture_6.jpeg)

<span id="page-25-0"></span>![](_page_25_Figure_0.jpeg)

<span id="page-26-4"></span><span id="page-26-3"></span><span id="page-26-2"></span><span id="page-26-1"></span><span id="page-26-0"></span>![](_page_26_Figure_0.jpeg)

<span id="page-27-1"></span><span id="page-27-0"></span>![](_page_27_Figure_0.jpeg)

![](_page_28_Picture_0.jpeg)

![](_page_28_Picture_1.jpeg)

### **Сообщения**

![](_page_28_Picture_3.jpeg)

*На экране ввода правая программируемая кнопка* используется для доступа к другим опциям ввода.

### <span id="page-28-4"></span><span id="page-28-2"></span>**Режимы ввода**

<span id="page-28-0"></span>**Режим ABC** используется для ввода слов, которых нет в словаре. Чтобы написать какую-нибудь букву, нажмите соответствующую кнопку несколько раз, буквы и числа пролистываются. **Режим 123** используется для ввода чисел. букв. При составлении сообщения: Навигационные кнопки имеют следующие функции: - **Кнопка перемещения влево :** Предыдущее слово - **Кнопка перемещения вправо ▶ :**<br>Следующее слово - **Кнопка перемещения вверх** $\blacktriangle$ : Предыдущая строка - **Кнопка перемещения вниз ▼ :**<br>Следующая строка - **Левая программируемая кнопка :** Убирает последнюю букву - **Правая программируемая кнопка :** Опции сообщения - **Удерживание кнопки** #:<br>Режим увеличения<br>(изменение размера) - **Короткое нажатие кнопки** # :<br>Доступ к таблице символов

26

<span id="page-28-3"></span>**Режим вставки** используется для ввода символов, анимации,<br>значков групп вызова и мелодий, тогда SMS превращается в EMS.

Изображения и звуки могут быть двух типов: стандартные и пользовательские. Стандартные изображения и звуки меньше размером, особенно применяемые для обмена сообщениями.

#### **Заглавные буквы:**

Короткое нажатие на **кнопку** приведет к появлению заглавных

Два коротких нажатия на **кнопку <sub>★ აд</sub> позволяет переключиться**<br>в режим редактирования заглавных букв для всего сообщения.

#### **Знаки препинания**

Знаки препинания вводятся посредством кнопки **1** (кроме режима **123**) или с помощью режима **Вставка** (быстрый доступ через **кнопку** ).

#### **Буквы с надстрочными знаками**

В режиме T9™ буквы с надстрочными знаками появляются автоматически.

В режиме ABC буквы с надстрочными знаками можно получить<br>несколькими нажатиями буквы без надстрочного знака.

<span id="page-28-1"></span>![](_page_28_Picture_17.jpeg)

![](_page_29_Figure_0.jpeg)

<span id="page-29-1"></span><span id="page-29-0"></span>![](_page_29_Picture_1.jpeg)

Если вы не прочтете сообщение, этот значок останется на экране. Если значок мигает, память телефона заполнена.

Получение значков, фоновых изображений или мелодий может занять несколько секунд. Сообщения оповещают вас о процессе загрузки объектов.

В любой момент можно сделать следующее:

- Спрятать это окно нажатием **левой клавиши (**например, чтобы<br> позвонить или получить какую-нибудь другую информацию с вашего<br> телефона)

- Или отменить загрузку объекта нажатием **правой клавиши** .

Если у вас появятся вопросы по поводу загрузки значков, фоновых изображений или мелодий, обратитесь к оператору связи.

![](_page_29_Figure_8.jpeg)

<span id="page-30-4"></span><span id="page-30-3"></span><span id="page-30-2"></span><span id="page-30-1"></span><span id="page-30-0"></span>![](_page_30_Figure_0.jpeg)

<span id="page-31-3"></span><span id="page-31-2"></span><span id="page-31-1"></span><span id="page-31-0"></span>![](_page_31_Figure_0.jpeg)

<span id="page-32-2"></span><span id="page-32-0"></span>251359256\_my C-2\_lu\_ru.book Page 30 Jeudi, 9. octobre 2003 2:57 14

![](_page_32_Figure_1.jpeg)

**WAP**

![](_page_32_Picture_3.jpeg)

*WAP (Wireless Application Protocol) - это протокол преобразования* файлов из форматов Интернета в формат WML, с которым<br>могут работать мобильные телефоны. Протокол WAP<br>позволяет подключаться к определенным сайтам Интернета. *Среди этих сайтов есть такие, с которых можно загружать на телефон мелодии, значки и анимированные скринсейверы.*

### <span id="page-32-1"></span>**Меню WAP**

Навигатор WAP охраняется авторским правом:

![](_page_32_Picture_7.jpeg)

30

© 1995-2001 RSA Data Security rier by

≫

Навигатор WAP является исключительной собственностью компании Openwave. В силу<br>этого запрещается изменять, транслировать,

дисассемблировать и даже<br>осуществлять декомпиляцию даже<br>Ть декомпиляцию<br>из компонентов любого из компонентов программы навигатора.

Чтобы увеличить размер символов, можно воспользоваться "лупой". Для этого нужно некоторое время подержать нажатой **кнопку #**. <span id="page-32-3"></span>При перемещении по страницам WAP в любое время можно обратиться к раскрывающемуся меню **Службы**.

Выберите верхний левый значок с помощью кнопки **Вверх**.

Просмотрите меню с помощью **правой программируемой кнопки**. Меню **Службы** содержит следующие подменю:

**Приветствие:** переход на главную страницу.

(здесь отображается имя вашего провайдера)

**Закладки:** используется для сохранения в телефонной книге имен и адресов сайтов Интернета, чтобы легко находить их в дальнейшем.

Можно получить закладки по SMS и добавить их в этот список (см. главу об SMS).

Можно также послать сообщение по SMS: выберите закладку,<br>нажмите **правую программируемую кнопку (Выбор**), затем<br>выберите **Отправить по SMS**.

**К URL:** это меню позволяет ввести адрес Интернета с клавиатуры. **Сообщ. сайта:** это меню позволяет узнать, какие сообщения были отправлены Интернет-сайтом.

**Сохранить изображение:** используется для сохранения изображения с сайта WAP (опция).

**Обновить:** обновляет текущую страницу.

**Очистить кэш:** стирает из памяти информацию о страницах, посещенных ранее.

<span id="page-33-2"></span><span id="page-33-1"></span><span id="page-33-0"></span>![](_page_33_Figure_0.jpeg)

<span id="page-34-6"></span><span id="page-34-5"></span><span id="page-34-4"></span><span id="page-34-3"></span><span id="page-34-2"></span><span id="page-34-1"></span><span id="page-34-0"></span>![](_page_34_Figure_0.jpeg)

<span id="page-35-3"></span><span id="page-35-2"></span><span id="page-35-1"></span><span id="page-35-0"></span>![](_page_35_Figure_0.jpeg)

![](_page_35_Figure_1.jpeg)

<span id="page-36-6"></span><span id="page-36-5"></span><span id="page-36-4"></span><span id="page-36-3"></span><span id="page-36-2"></span><span id="page-36-1"></span><span id="page-36-0"></span>![](_page_36_Figure_0.jpeg)

<span id="page-37-3"></span><span id="page-37-2"></span><span id="page-37-1"></span><span id="page-37-0"></span>![](_page_37_Figure_0.jpeg)

<span id="page-38-5"></span><span id="page-38-4"></span><span id="page-38-3"></span><span id="page-38-2"></span><span id="page-38-1"></span><span id="page-38-0"></span>![](_page_38_Figure_0.jpeg)

<span id="page-39-4"></span><span id="page-39-3"></span><span id="page-39-2"></span><span id="page-39-1"></span><span id="page-39-0"></span>![](_page_39_Figure_0.jpeg)

<span id="page-40-6"></span><span id="page-40-5"></span><span id="page-40-4"></span><span id="page-40-3"></span><span id="page-40-2"></span><span id="page-40-1"></span><span id="page-40-0"></span>![](_page_40_Figure_0.jpeg)

<span id="page-41-3"></span><span id="page-41-2"></span><span id="page-41-1"></span><span id="page-41-0"></span>![](_page_41_Figure_0.jpeg)

<span id="page-42-4"></span><span id="page-42-3"></span><span id="page-42-2"></span><span id="page-42-1"></span><span id="page-42-0"></span>![](_page_42_Figure_0.jpeg)

<span id="page-43-3"></span><span id="page-43-2"></span><span id="page-43-1"></span><span id="page-43-0"></span>![](_page_43_Figure_0.jpeg)

<span id="page-44-1"></span><span id="page-44-0"></span>![](_page_44_Figure_0.jpeg)

![](_page_44_Figure_1.jpeg)

<span id="page-45-2"></span><span id="page-45-1"></span><span id="page-45-0"></span>![](_page_45_Figure_0.jpeg)

<span id="page-45-3"></span>![](_page_45_Figure_1.jpeg)

<span id="page-46-3"></span><span id="page-46-2"></span><span id="page-46-1"></span><span id="page-46-0"></span>![](_page_46_Figure_0.jpeg)

<span id="page-47-2"></span><span id="page-47-0"></span>![](_page_47_Figure_0.jpeg)

<span id="page-47-1"></span>![](_page_47_Figure_1.jpeg)

<span id="page-48-3"></span><span id="page-48-2"></span><span id="page-48-1"></span><span id="page-48-0"></span>![](_page_48_Figure_0.jpeg)

<span id="page-49-3"></span><span id="page-49-2"></span><span id="page-49-1"></span><span id="page-49-0"></span>![](_page_49_Figure_0.jpeg)

<span id="page-50-1"></span><span id="page-50-0"></span>![](_page_50_Figure_0.jpeg)

![](_page_50_Figure_1.jpeg)

<span id="page-51-4"></span><span id="page-51-3"></span><span id="page-51-2"></span><span id="page-51-1"></span><span id="page-51-0"></span>![](_page_51_Figure_0.jpeg)

<span id="page-52-3"></span><span id="page-52-2"></span><span id="page-52-1"></span><span id="page-52-0"></span>![](_page_52_Figure_0.jpeg)

<span id="page-53-3"></span><span id="page-53-2"></span><span id="page-53-1"></span><span id="page-53-0"></span>![](_page_53_Figure_0.jpeg)

<span id="page-54-5"></span><span id="page-54-4"></span><span id="page-54-3"></span><span id="page-54-2"></span><span id="page-54-1"></span><span id="page-54-0"></span>![](_page_54_Figure_0.jpeg)

<span id="page-55-1"></span>![](_page_55_Figure_0.jpeg)

<span id="page-55-2"></span><span id="page-55-0"></span>**(\*) ПРЕДУПРЕЖДЕНИЕ**<br>В зависимости от конфигурации сети и SIM- карт некоторые<br>функции могут быть недоступны (они помечаются символом \*).

![](_page_55_Figure_3.jpeg)

![](_page_56_Figure_0.jpeg)

 $\blacktriangleleft$ 

 $\bullet$ 

<span id="page-56-0"></span>![](_page_56_Picture_1.jpeg)

<span id="page-56-2"></span>С помощью этого меню можно использовать различные<br>аксессуары, которые встроены в телефон: калькулятор,<br>конвертер,будильник,таймер,набордляявто,средстваработы<br>сданными.

![](_page_56_Picture_4.jpeg)

<span id="page-56-1"></span>**Калькулятор** *Это меню позволяет использовать телефон как калькулятор.*

<span id="page-56-3"></span>В меню **Аксессуары** выберите пункт **Калькулято.** и нажмите **Выбор**.

Для работы с калькулятором используйте следующие кнопки:

- $\blacktriangle$ **Кнопка перемещения вверх:** сложение
- $\overline{\mathbf{v}}$ **Кнопка перемещения вниз:** вычитание
- $\overline{ }$ **Кнопка перемещения вправо:** умножение
	- **Кнопка перемещения влево:** деление
- **Правая программируемая кнопка:** равно  $\ddot{\phantom{a}}$ 
	- **Левая программируемая кнопка:** удаление
- ∗ **или #:** десятичная запятая.

*Если не выполняются вычисления, с помощью правой программируемой кнопки можно использовать значение в конвертере.*

![](_page_56_Figure_16.jpeg)

![](_page_57_Picture_0.jpeg)

![](_page_57_Picture_1.jpeg)

## **Аксессуары**

<span id="page-57-2"></span>![](_page_57_Picture_3.jpeg)

### <span id="page-57-0"></span>**Конвертер** *<sup>С</sup> помощью этого меню можно выполнять пересчет валют.*

![](_page_57_Picture_5.jpeg)

![](_page_57_Picture_6.jpeg)

Введите значение и нажмите кнопку **Вверх <sub>▲</sub>,** чтобы получить<br>значение в другой валюте, **или** кнопку **Вниз ▼** для обратного<br>преобразования.

С помощью **правой программируемой кнопки • •** можно<br>выполнять следующие операции:

![](_page_57_Picture_10.jpeg)

![](_page_57_Picture_11.jpeg)

странице и там можно будет вводить нужные значения и выполнять пересчет с помощью кнопок **Вниз/Вверх** .

## **Курс обмена** Введите курсы обмена для нужных валют.

<span id="page-57-1"></span>

**Валюты** Введите две валюты для пересчета сумм.

**Переход в калькулятор**<br>Эта функция позволяет сразу перенести в **калькулятор** значение<br>после пересчета.

![](_page_57_Figure_18.jpeg)

<span id="page-58-3"></span><span id="page-58-2"></span><span id="page-58-1"></span><span id="page-58-0"></span>![](_page_58_Figure_0.jpeg)

<span id="page-59-3"></span><span id="page-59-2"></span><span id="page-59-1"></span><span id="page-59-0"></span>![](_page_59_Figure_0.jpeg)

<span id="page-60-1"></span><span id="page-60-0"></span>![](_page_60_Figure_0.jpeg)

![](_page_60_Figure_1.jpeg)

251359256\_my C-2\_lu\_ru.book Page 59 Jeudi, 9. octobre 2003 2:57 14

![](_page_61_Figure_1.jpeg)

59

### <span id="page-61-1"></span><span id="page-61-0"></span>**Технические характеристики**

При использовании телефона следует соблюдать требования безопасности, предназначенные для защиты окружающих людей и помещений.

Электротехническая безопасность:

Используйте только те зарядные устройства, которые указаны в каталоге производителя. Использование других<br>зарядных устройств может быть небезопасным; кроме того, в этом случае вы лишаетесь гарантии. Напряжение в сети<br>долж

Безопасность на воздушном транспорте:<br>Следует отключать телефон во время перелетов, если это предписано специальными знаками или указаниями<br>экипажа. Использование мобильного телефона может создать опасные помех к нарушениям в работе сетей мобильной связи.

#### Взрывоопасные материалы:

Отключайте мобильный телефон на заправочных станциях, если это предписывают соответствующие знаки. Следует<br>также соблюдать ограничения по использованию радиооборудования на химических предприятиях, топливных<br>хран

### Электронное медицинское оборудование:

Телефон является источником радиоизлучения, которое может создать помехи в работе электронных медицинских<br>приборов (слуховых аппаратов, стимуляторов сердца и т.д.). За консультациями обращайтесь к врачу или<br>изготовителю т

#### Безопасность дорожного движения:

Без крайней необходимости не пользуйтесь мобильным телефоном за рулем, если у вас нет комплекта, который<br>позволяет использовать телефон без помощи рук. Полностью сосредоточьтесь на управлении; звоните по телефону<br>только п

Этот мобильный телефон соответствует европейским стандартам по радиоволнам.<br>Телефон является передатчиком и приемником сигналов. При его проектировании и изготовлении соблюдались<br>ограничения на излучение высокочастотных с

251359256\_my C-2\_lu\_ru.book Page 60 Jeudi, 9. octobre 2003 2:57 14

![](_page_62_Figure_1.jpeg)

### **Технические характеристики**

Необходимым условием появления какой-либо модели телефона на рынке является подтверждение соответствия<br>Европейской директиве 1999/5 (директива R&TTE). Основное требование этой директивы - охрана здоровья и<br>безопасность по

Совет по ограничению воздействия радиочастотных полей (RF)

Для лиц, беспокоящихся об ограничении воздействия RF-полей, Всемирная организация здравоохранения (ВОЗ)

рекомендует следующее:<br>Меры предосторожности. Личные. В настоящее время нет информации, указывающей на необходимость специальных<br>мер предосторожности при пользовании мобильными телефонами. Если вы сомневаетесь в этом, мож

Информацию по этому вопросу можно будет найти на сайте ВОЗ: http://www.who.int/peh-emf WHO Fact sheet 193: June 2000.

\* Предел величины SAR для обычных мобильных телефонов составляет 2 ватта на килограмм (2 Вт/кг) из расчета на 10 г живой ткани. В это значение заложен большой резерв безопасности, чтобы повысить степень защиты и учесть вариативность при измерении. Показатели SAR в разных странах могут отличаться. Это зависит от местных требований безопасности и частотных полос, используемых в сетях связи.

![](_page_62_Figure_10.jpeg)

251359256\_my C-2\_lu\_ru.book Page 61 Jeudi, 9. octobre 2003 2:57 14

## <span id="page-63-1"></span><span id="page-63-0"></span>**Гарантийные обязательства**

#### **Безопасность при использовании**

На мобильный телефон можно загружать мелодии, значки и анимированные скринсейверы. Некоторые из этих<br>объектов могут содержать данные, которые способны вызвать сбои в работе телефона или потерю данных (например вирусы).

По этой причине компания Sagem отказывается от любой ответственности, связанной (1) с использованием данных,<br>загруженных на телефон, или потерей таких данных; (2) с последствиями использования мобильного телефона; (3) с<br>у того, компания Sagem заявляет, что гарантия не распространяется на поломки, вызванные загрузкой на телефон<br>данных, которые не соответствуют спецификациям компании Sagem. Соответственно, выявление поломки и ремонт<br>телефона

#### **Условия гарантии**

Для получения гарантийного обслуживания вам нужно обратиться к продавцу телефона и предъявить полученный у него документ, удостоверяющий покупку.

В случае поломки телефона продавец посоветует, что вам предпринять.

Если вы приобрели телефон непосредственно у компании SAGEM SA, применяются следующие правила:

**1.**<br>Компания SAGEM SA дает гарантию на запасные части и услуги специалиста (включая расходы на выезд к заказчику)<br>для нового оборудования (за исключением расходных материалов), в том числе принадлежностей к телефону, на<br> покупки.

Гарантия на запасные части и услуги специалиста для оборудования, которое ремонтировалось или заменялось в соответствии со стандартом в течение указанного выше гарантийного срока, действует до наступления позднейшей из следующих дат:

истечения гарантийного срока в двенадцать (12) месяцев, упомянутого выше, или прошествия трех (3) месяцев после обслуживания, проведенного компанией SAGEM SA.

В случае возникновения любых разногласий для оборудования действуют гарантийные нормы для последствий поломок и скрытых дефектов, соответствующие статье 1641 и последующим статьям Гражданского кодекса Франции.

**2.**<br>Все неисправное оборудование, на которое распространяется гарантия, будет, по усмотрению компании SAGEM SA,<br>заменено или отремонтировано за ее счет (но никакие другие убытки не возмещаются). Если ремонт нужно будет<br>в страховые издержки) по адресу, указанному отделом послепродажного обслуживания компании SAGEM SA (телефон<br>отдела будет на доставочной карточке).<br>В соответствии с нормами соответствующего законодательства компания SAGEM SA

гарантий, прямых или косвенных, кроме явно упомянутых в этой главе, и не несет ответственности за любой<br>нематериальный или косвенный ущерб (такой как потеря заказа, прибыли и любой другой финансовый или<br>коммерческийущерб)

61

251359256\_my C-2\_lu\_ru.book Page 62 Jeudi, 9. octobre 2003 2:57 14

![](_page_64_Figure_1.jpeg)

## **Гарантийные обязательства**

**3.**<br>Для принятия изделия на гарантийное обслуживание нужно, чтобы к гарантийному талону был приложен документ, удостоверяющий покупку, который должен быть разборчив, не содержать исправлений, включать имя и адрес<br>продавца, дату и место покупки, тип оборудования и код IMEI, чтобы текст на информационной этикетке оборудования<br>легко

Гарантия распространяется на оборудование, эксплуатирующееся в нормальных условиях.

Прежде чем отправлять оборудование на ремонт, покупатель должен за свой счет сделать резервные копии<br>хранящихся там данных (телефонная книга, настройки, заставки). Список средств для резервного копирования можно<br>получить данных клиента. В любом случае, информация, программные элементы и содержимое файлов не будут восстановлены в случае потери данных.

По своему усмотрению компания SAGEM SA может выполнить ремонт оборудования с использованием новых или отремонтированных деталей, заменить оборудование на новое или, в случае возникновения разногласий, на<br>оборудование в хорошем рабочем состоянии. Во время ремонта компания SAGEM SA оставляет за собой право при<br>необходимости

Поврежденные детали, замененные во время гарантийного ремонта, становятся собственностью компании SAGEM SA. Ремонт оборудования и его бездействие во время гарантийного срока не могут служить основанием для продления<br>гарантийного срока, указанного в пункте 1, при условии отсутствия дополнительных соглашений.

Гарантия распространяется только на оборудование, вся стоимость которого полностью выплачена к моменту подачи заявки на обслуживание.

### **4.** Гарантия не распространяется на следующие ситуации:

62

Поломка или неправильная работа оборудования вследствие несоблюдения инструкций по установке и использованию, внешних причин (электрический разряд, удар молнии, пожар, вандализм, злой умысел, любое<br>повреждение из-за контакта с водой, контакт с жидкостями или активными химическими веществами, неподходящие<br>характерис

Повреждение оборудования, отправленного обратно в компанию SAGEM SA, из-за его неправильной упаковки. Естественный износ оборудования и принадлежностей.

Проблемы с подключением, вызванные неблагоприятными техническими условиями, в том числе следующими: Проблемы с подключением к Интернету и входом в сеть (например отключение промежуточной сети), сбои на линии<br>подписчика или его корреспондента, сбои при передаче данных (вызванные большой удаленностью от передатчиков,<br>поме

Изменение параметров сети сотовой связи, произошедшее после продажи оборудования.

251359256\_my C-2\_lu\_ru.book Page 63 Jeudi, 9. octobre 2003 2:57 14

## **Гарантийные обязательства**

Выход новых версий программного обеспечения. Текущее обслуживание: доставка запасных деталей, их установка или замена.

Модификация оборудования или программного обеспечения без письменного разрешения компании SAGEM SA. Отказ или повреждение оборудования из-за использования не совместимых с ним продуктов или принадлежностей. Возврат оборудования в компанию SAGEM SA с нарушением процедуры возврата оборудования, на которое

распространяется эта гарантия.<br>Открытие или закрытие ключа оператора на SIM-карте и вскрытие оборудования, приведшее его в нерабочее<br>состояние из-за открытия или закрытия ключа оператора на SIM-карте без разрешения операт

### **5.**

В случае ремонта оборудования в ситуациях, не подпадающих под действие гарантии, или по истечении гарантийного<br>срока компания SAGEM SA предоставит клиенту счет со стоимостью работ до начала ремонта, чтобы он мог оценить<br>р клиента.

Эти положения действительны, если между компанией SAGEM SA и клиентом не было заключено отдельное<br>письменное соглашение, и будут применяться на европейской территории Франции. Если окажется, что одно из<br>положений противор

![](_page_65_Figure_10.jpeg)

<span id="page-66-1"></span><span id="page-66-0"></span>![](_page_66_Picture_612.jpeg)

![](_page_67_Picture_696.jpeg)

![](_page_68_Picture_0.jpeg)

нажатия.

**кнопку** .

автоответчик.

нужную информацию.

### **Устранение неисправностей**

### **ПРОБЛЕМА - СИТУАЦИЯ ДЕЙСТВИЯ**

Нажмите кнопку  $\star$  , затем правую программируемую кнопку • • (ОК).

Этот режим можно включить только на экранах SMS и WAP. Держите нажатой

Этот конверт означает, что получено текстовое сообщение или сообщение на

Чтобы удалить конверт, нужно войти в меню **[Сообщения](#page-26-2)** и прочитать сообщение. Конверт исчезнет. Если это голосовое сообщение, свяжитесь с автоответчиком и получите

Этот значок означает, что в почтовом ящике есть уведомление о приходе

**Как заблокировать (разблокировать) клавиатуру Как переключиться в Тихий режим** Держите **кнопку** нажатой. Если звучит мелодия, достаточно короткого

**Как включить режим изменения масштаба Как удалить появившийся на экране**

**Как удалить с экрана значок телефонной трубки**

**конверт**

**Как удалить сообщение внизу главной страницы (1 звонок)**

**Как освободить память для загрузки объектов (звуков, изображений) Как повысить эффективность использования телефона**

сообщения на автоответчик. Чтобы убрать значок трубки, позвоните<br>на автоответчик. Нажмите кнопку **Стоп `\*<sub>ју с</sub>, чт**обы вернуться к главной странице без [сообщений](#page-26-3).<br>Перейдите в меню **[Сообщения](#page-26-2)**, выберите пункт **Написать сообщений** и<br>введите свое сообщение с помощью режима Т9 (метод предполагаемого<br>ввод

% Хак загружать мелодии и через компьютер подключитесь к одному из следующих сайтов:<br>www.planetsagem.com. С этих сайтов можно загрузить мелодии для мобильного<br>телефона в формате SMS. Вы можете также подключиться к сайту в

Перейдите в меню **[Настройки](#page-40-3)**, выберите пункт **Мои [объекты](#page-40-4)** и удалите некоторые объекты.

Самые эффективные действия - следующие:<br>Можно отключить подсветку (в меню **[Настройки](#page-40-3)/[Щадящий](#page-42-2) режим**) или<br>внимательно следить за тем, где вы держите телефон, чтобы не происходило<br>случайного нажатия на кнопки, поскольку люб заднюю подсветку.

Можно отключить скринсейвер или выбрать время активации более 300 секунд (для работы скринсейвера расходуется заряд аккумулятора).

66

<span id="page-69-0"></span>![](_page_69_Picture_470.jpeg)

251359256\_my C-2\_lu\_ru.book Page 68 Jeudi, 9. octobre 2003 2:57 14

# **Указатель**

![](_page_70_Picture_501.jpeg)

![](_page_70_Picture_502.jpeg)

![](_page_70_Figure_4.jpeg)